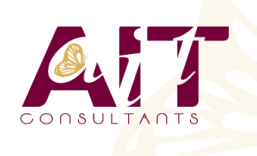

**SARL ONEO**  1025 rue Henri Becquerel Parc Club du Millénaire, Bât. 27 34000 MONTPELLIER **N° organisme : 91 34 0570434**

**Nous contacter : +33 (0)4 67 13 45 45 www.ait.fr contact@ait.fr**

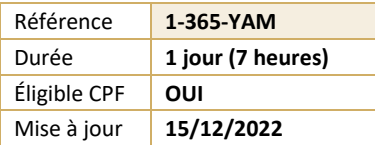

# **Microsoft 365 – Utiliser Yammer**

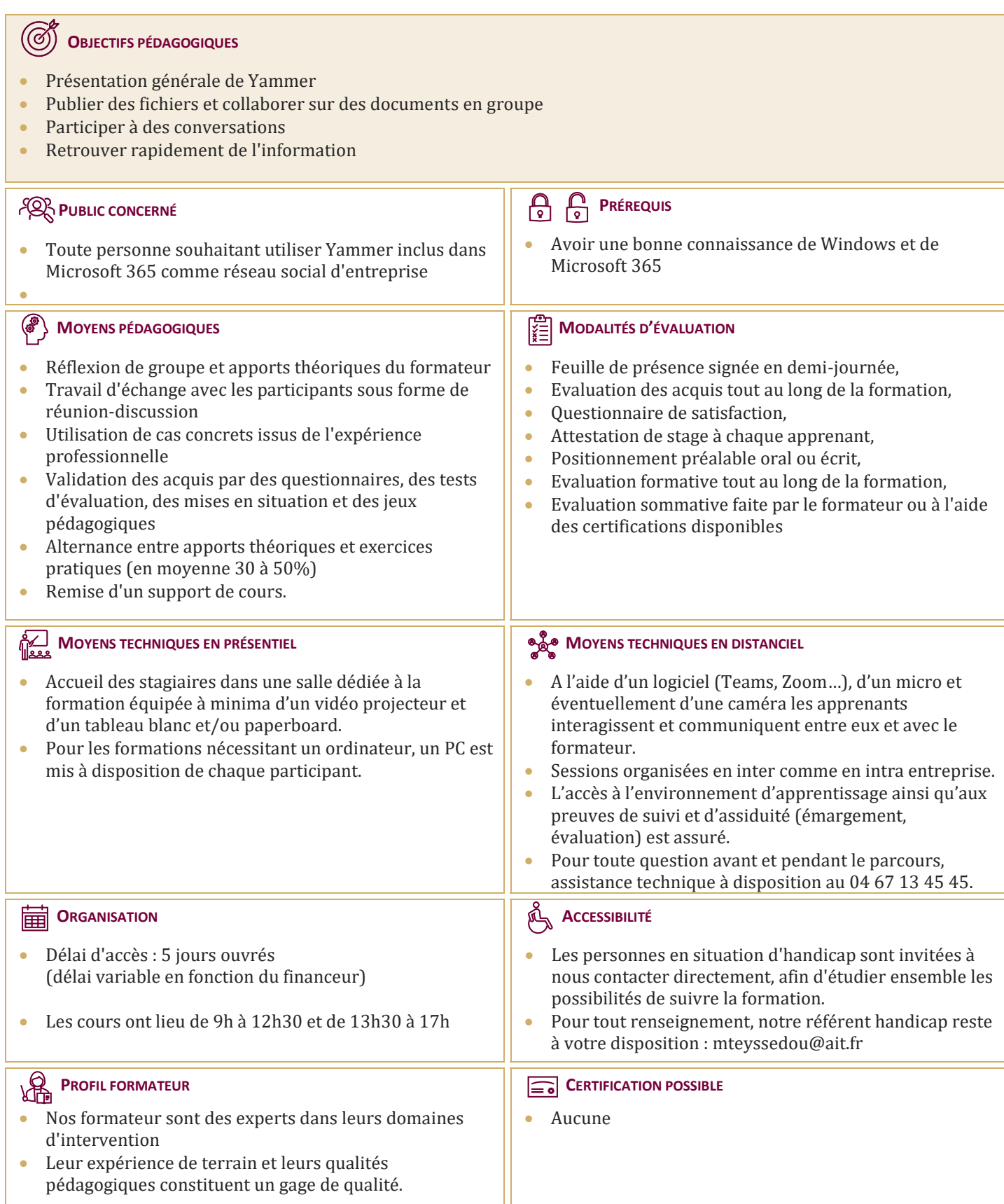

## **Microsoft 365 – Utiliser Yammer**

#### **INTRODUCTION**

- $\Box$  Présentation et découverte de Yammer
- $\Box$  Le but et l'intérêt de l'outil
- Savoir se connecter sur une plateforme Office  $365$

#### **PAR OÙ COMMENCER ?**

- $\Box$  Créer ou mettre à jour son profil
- $\Box$  Organiser ses paramètres
- $\Box$  Créer ou rejoindre un projet
- $\Box$  Gérer ses abonnements et ses notifications
- Comprendre le rôle de Community Manager
- $\Box$  Comprendre le rôle d'administrateur

#### **TRAVAILLER EN GROUPE**

- $\Box$  Publier des fichiers et collaborer sur des documents
- $\Box$  Interactions avec les logiciels Office
- $\Box$  Créer des groupes, des notes, et partager des liens depuis Internet ou depuis d'autres applications

#### **PARTAGER DES MISES À JOUR SUR VOTRE ACTIVITÉ**

 $\Box$  Participer à des conversations et utiliser les tags

### **DÉCOUVRIR SON RÉSEAU**

- $\Box$  Retrouver l'information rapidement par le moteur de recherche
- $\Box$  Gérer les bonnes pratiques
- $\Box$  Gérer les mises en garde

**UTILISER YAMMER DEPUIS SON SMARTPHONE / TABLETTE (FORMATION FAITE SUR VOTRE TABLETTE SURFACE ET VOTRE SMARTPHONE)**